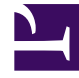

# **S** GENESYS

This PDF is generated from authoritative online content, and is provided for convenience only. This PDF cannot be used for legal purposes. For authoritative understanding of what is and is not supported, always use the online content. To copy code samples, always use the online content.

## Gplus Adapter for Microsoft Dynamics 365 Administrator's Guide

Installation in Microsoft Dynamics 365

4/30/2025

Steps to install or update the Gplus Adapter in Microsoft Dynamics 365.

We assume that Microsoft Dynamics 365 has been configured with Channel Integration Framework (CIF) version 1.0 or 2.0 and that you own a Microsoft Dynamics 365 login with administrator privileges. For CIF version 2.0, we also assume that your organization uses either Customer Service workspace or Omnichannel for Customer Service.

### Important

If you have already installed a **previous version of the Gplus Adapter** and want to update it, follow the same procedure below. Please note: it is essential that you **do not delete the previous Web Resources Zip File**.

This procedure explains how to deploy the Gplus Adapter Web Resources in Microsoft Dynamics 365. The package includes the following solution to be imported:

#### • **GplusD365forCIF.zip**

This managed solution implements the:

- Adapter core module,
- Out-of-the-box use case scenarios.

### Important

The **GplusD365forCIF.zip** package enables both the Channel Integration Framework (CIF) version 1.0 and 2.0.

Installation steps:

- 1. Log in to Microsoft Dynamics 365 with administrator rights and go into **Settings**.
- 2. From Settings, go into **Solutions** and click the **Import** button.
- 3. Select the Web Resources Zip File (**GplusD365forCIF.zip**) to import it into the Microsoft Dynamics 365 environment.

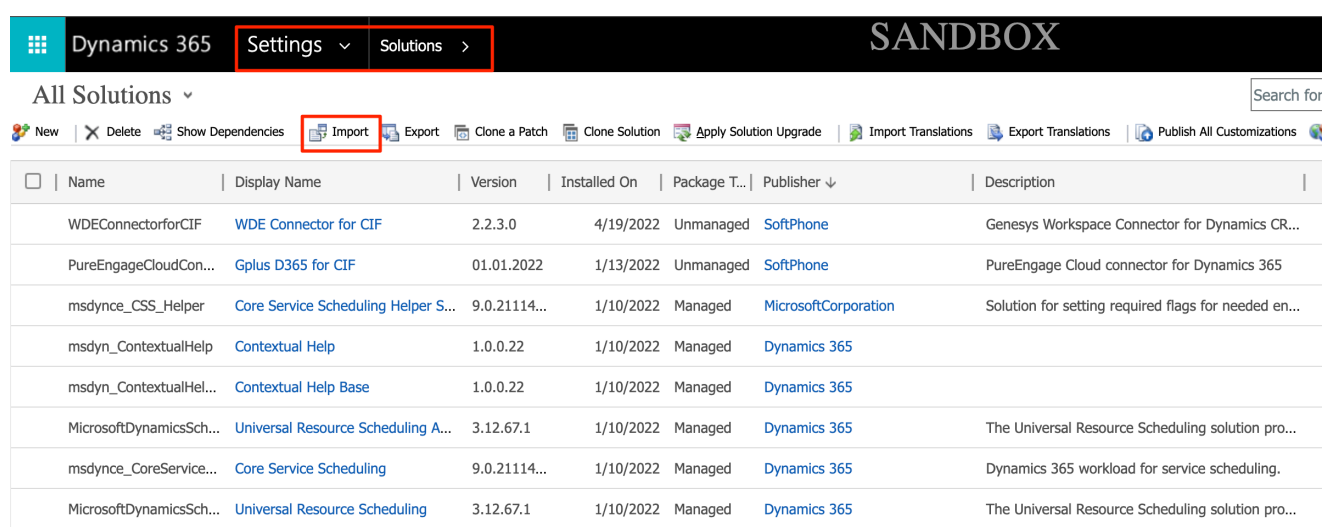

After the importing of package will be show the new solution.

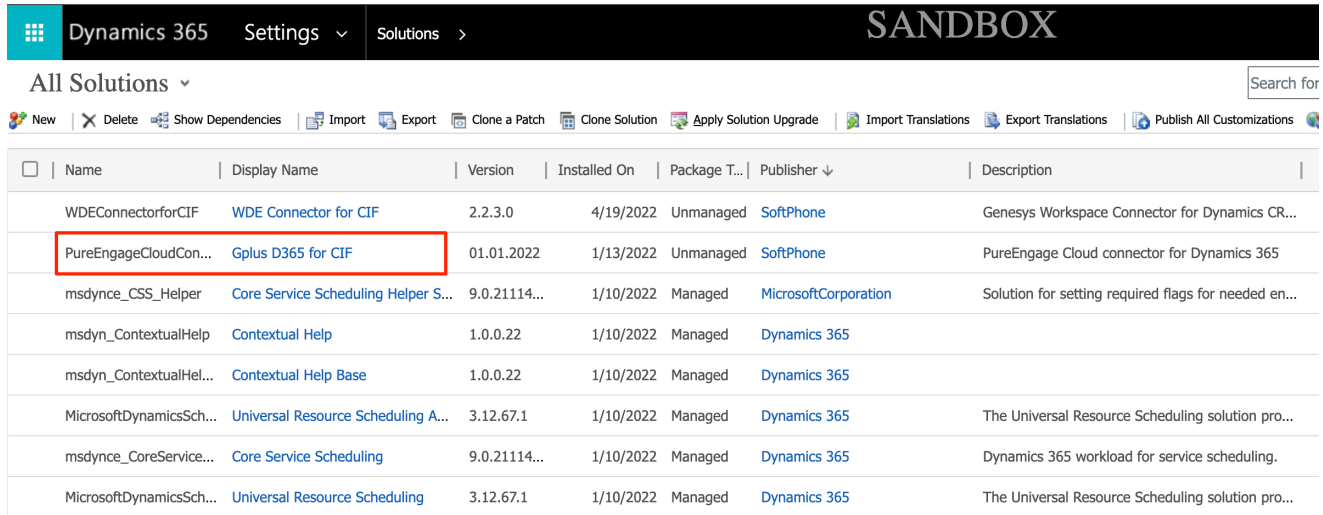

The Engage Cloud Adapter for CIF Zip File contains all CIF Adapter core files and use-case scenarios necessary for the implementation in Microsoft Dynamics 365. This zipped file includes the following objects/entities:

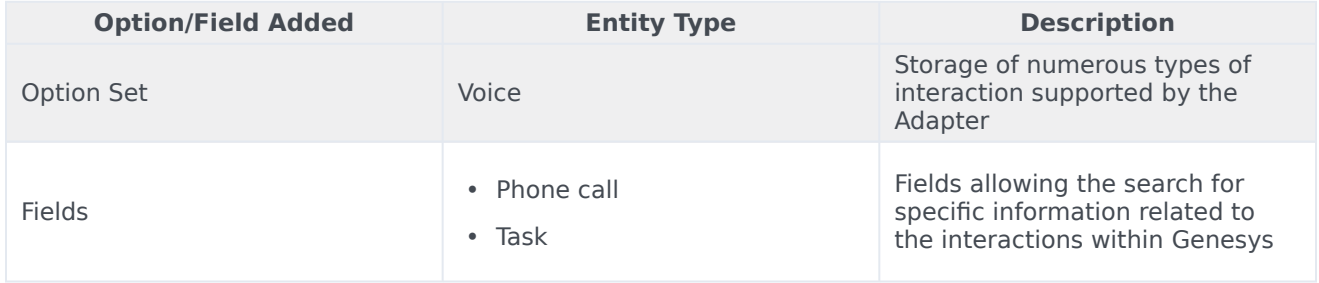

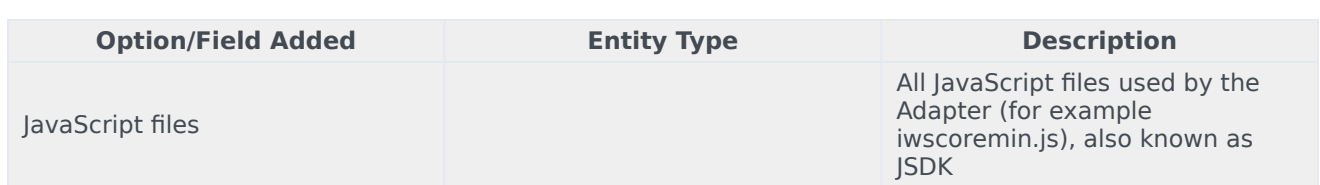

To see how to deploy an unmanaged solution, see Screen pops customization.